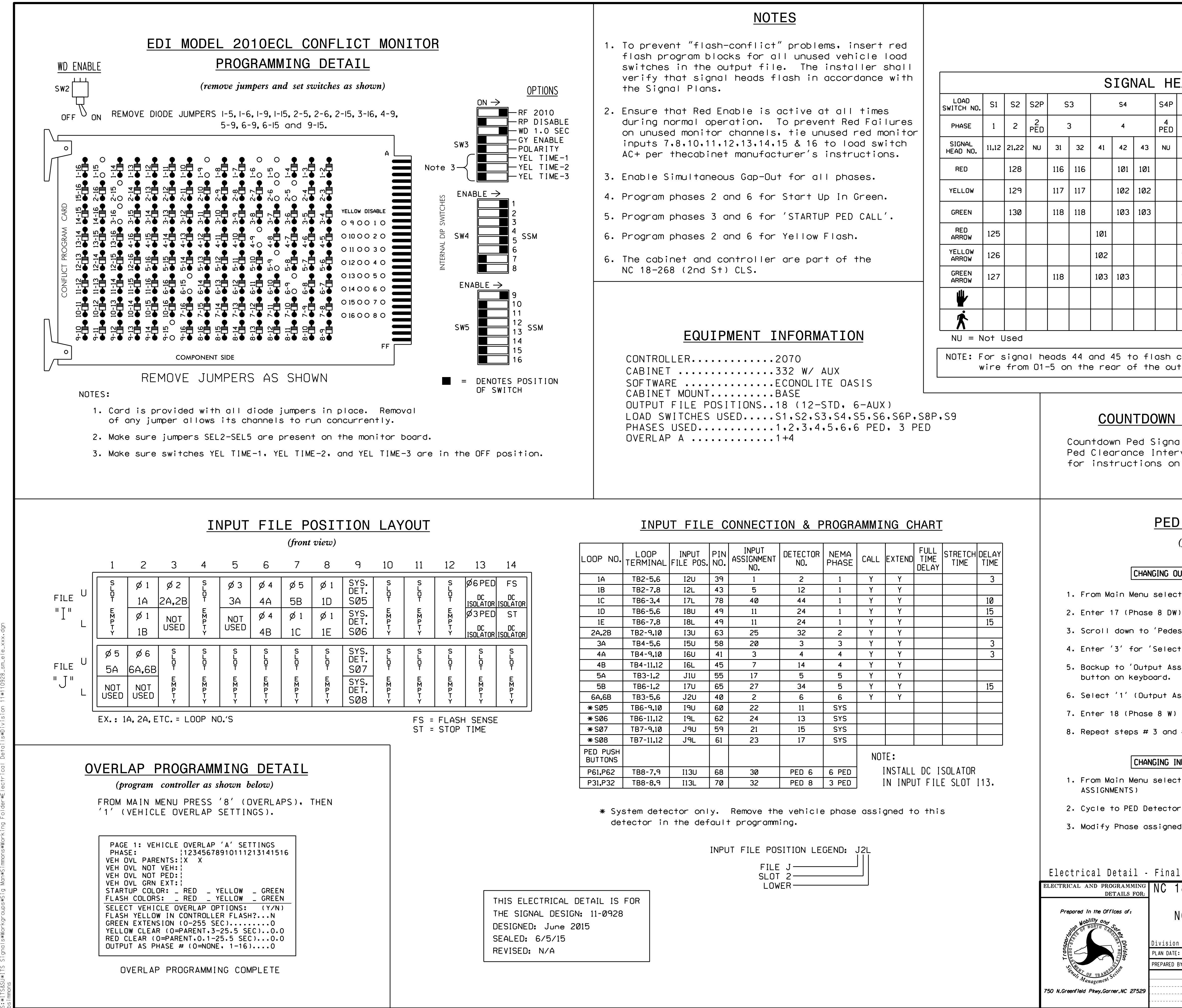

-JUN-2015 11:18<br>\*ITS&SU\*ITS Sig 18-JUN-2015 11:18  $\frac{\infty}{\infty}$ 

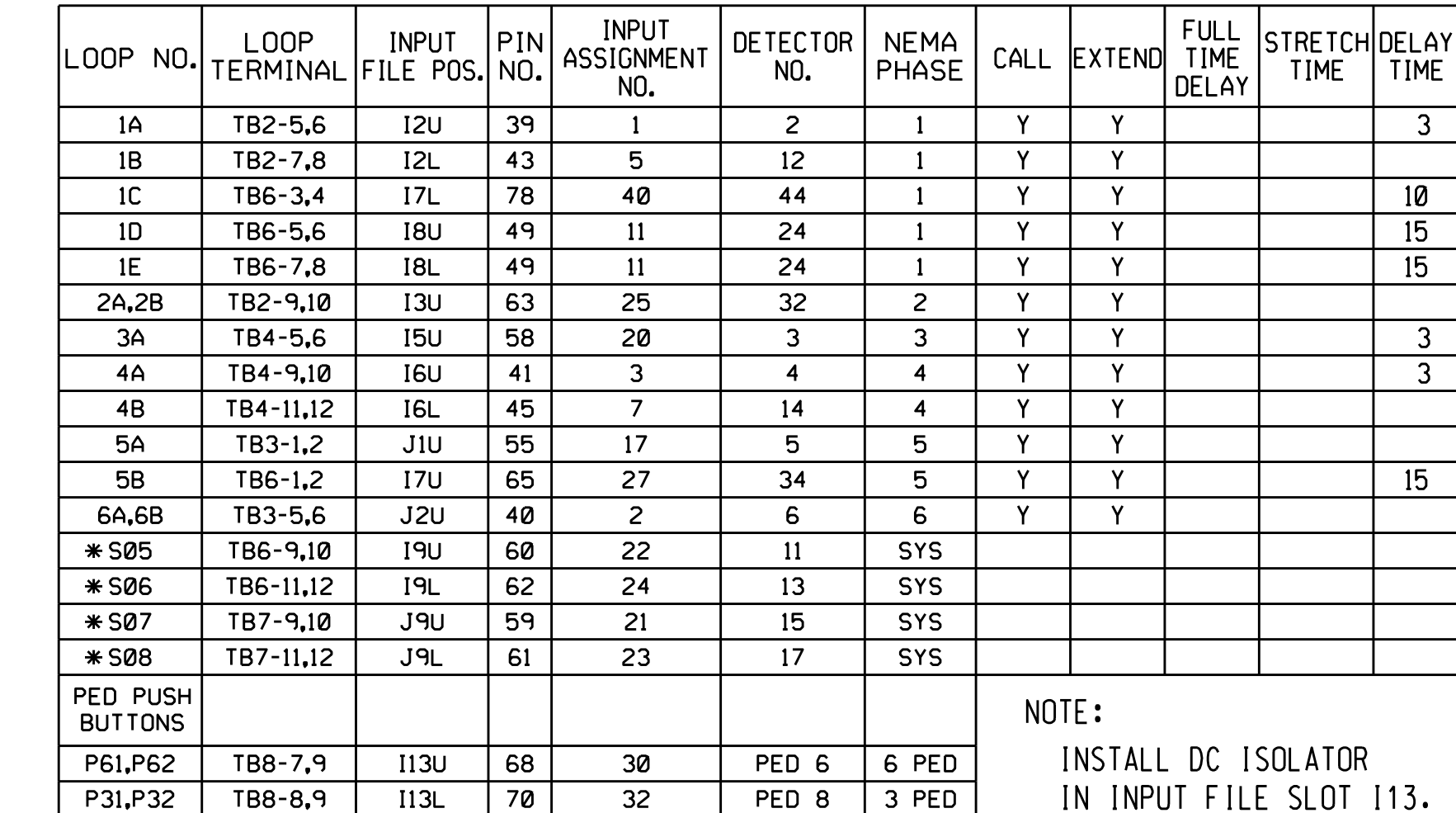

wire from O1-5 on the rear of the output file and terminate it on O1-8. NOTE: For signal heads 44 and 45 to flash concurrently with 41, 42 and 43, remove the

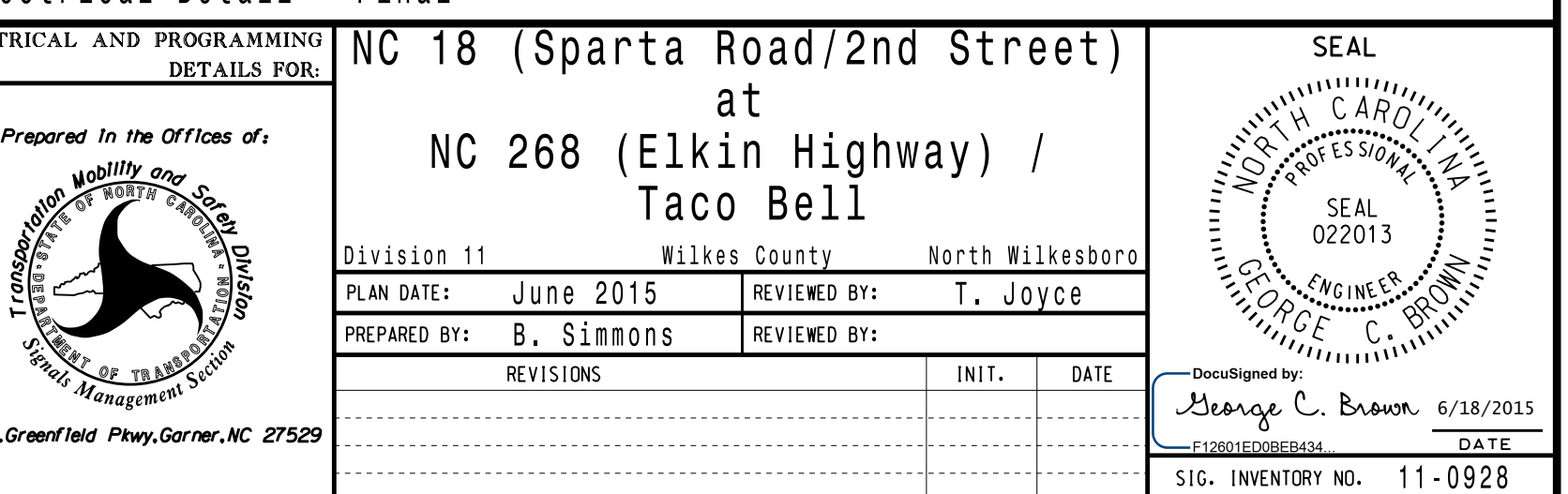

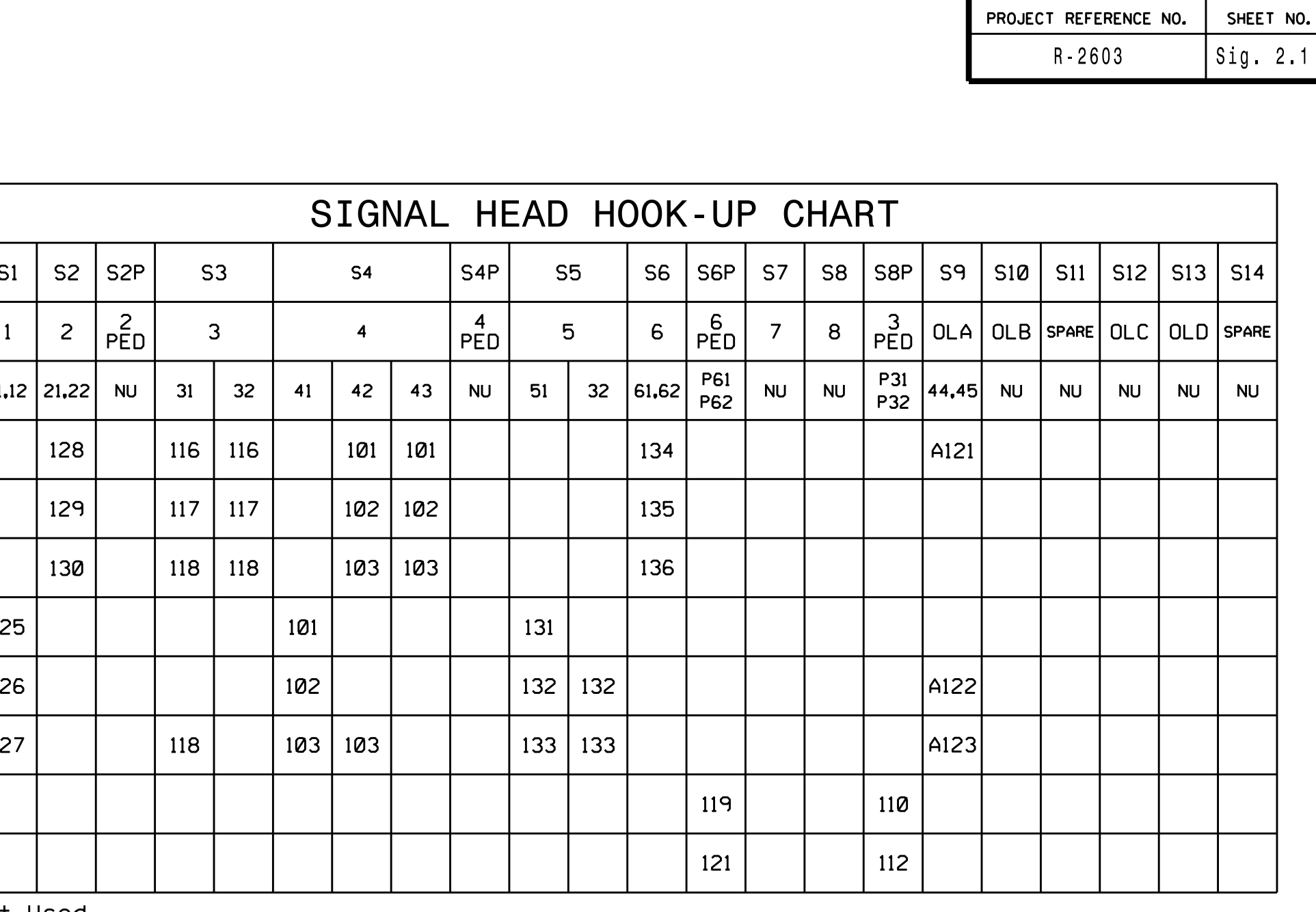

CUEET NO

## COUNTDOWN PEDESTRIAN SIGNAL OPERATION

for instructions on selecting this feature. Ped Clearance Interval. Consult Ped Signal Module user's manual Countdown Ped Signals are required to display timing only during

## CHANGING OUTPUT ASSIGNMENTS

## PED 3 PROGRAMMING DETAIL

(program controller as shown below)

- 1. From Main Menu select '6' (OUTPUTS), then '1' (OUTPUT ASSIGNMENTS)
- 2. Enter 17 (Phase 8 DW) for Output Assignment # (C1 Pin: 19)
- 3. Scroll down to 'Pedestrian Phase' and enter 'Y'REGARDLESS OF DEFAULT PROGRAMMING!
- 4. Enter '3' for 'Select Pedestrian Phase'. No change needed for 'Select Color'
- 5. Backup to 'Output Assignments and Settings Menu:' by pressing the 'ESC'
- 6. Select '1' (Output Assignments)
- 7. Enter 18 (Phase 8 W) for output assignment # (C1 Pin 20)
- 8. Repeat steps # 3 and # 4.

- ASSIGNMENTS) 1. From Main Menu select '7' (DETECTORS), then '2' (PEDESTRIAN DETECTOR
- 2. Cycle to PED Detector #8 by repeatedly depressing '+' key

PROGRAMMING COMPLETE 3. Modify Phase assigned to PED Detector # 8 from Phase 8 to Phase 3

## CHANGING INPUT ASSIGNMENTS

button on keyboard.